# Updating Your Online and Mobile Banking Information

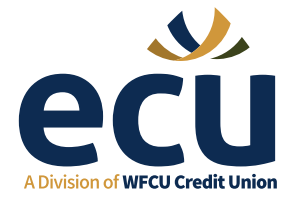

Follow these simple steps to update your online or mobile banking information.

### Set Account Security Questions through Online Banking

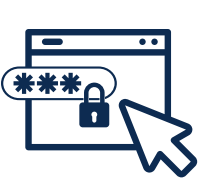

#### 1. Log into Online Banking

- a. Select Branch Name, input Member Number and Personal Access Code (PAC)
- 2.On the left-hand side select 'Profile And Preferences'

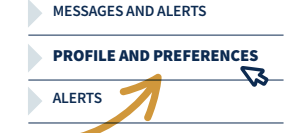

- 3. Select 'Change Security Questions' from the expanded selection
- **4. Tick 3 questions** from the list of questions you wish to have as your security questions
- **5.** Input the answer to each question in the box available
- 6. Click 'Next' at the bottom

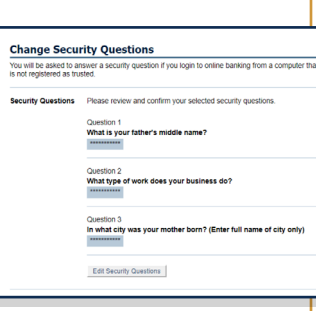

7. Review your selection

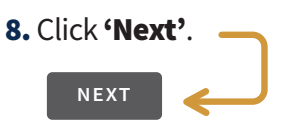

Set Your Account Alerts through Online Banking

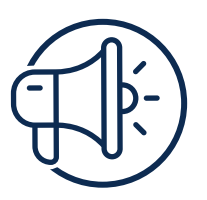

#### 1. Log into Online Banking

 a. Select Branch Name, input Member Number and Personal Access Code (PAC)

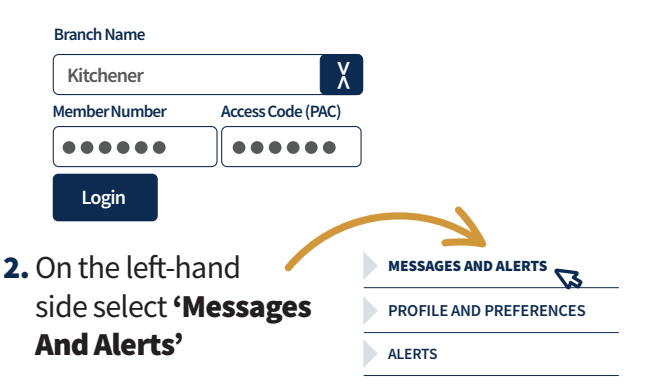

- 3. Under 'Alerts' click get started today
- 4.Under'AddANewAlert' two sections appear
	- a. SecurityAlerts b. Balance And Activity Alerts
- 5. Click 'Get Started' under the alert you wish to setup
- 6. Follow the steps and confirm all fields.

Visit myECU.ca for more information and to see 'How-to' videos.

# Updating Your Online and Mobile Banking Information

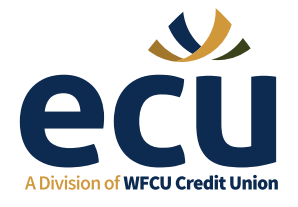

Follow these simple steps to update your online or mobile banking information.

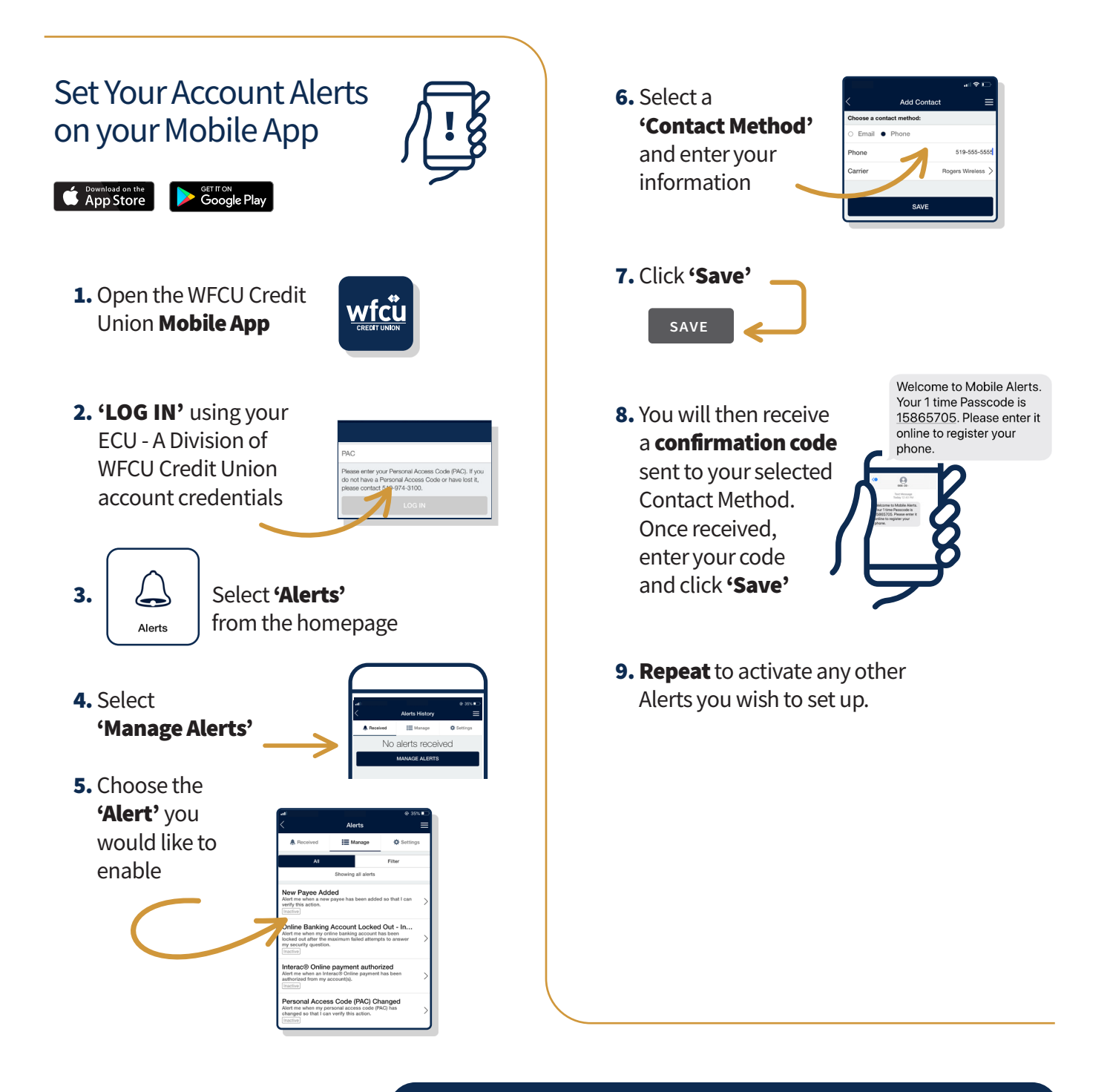

Visit myECU.ca for more information and to see 'How-to' videos.